# اذه ءاطخأ فاشكتساو 1700 Cisco هجوم نيوكت ةهجاو ةقاطب مادختساب اهحالصإو هجوملا مدختسم Ethernet WIC ليمعك PPPoE عم NAT  $\mathbf{r}$

# المحتويات

[المقدمة](#page-0-0) [المتطلبات الأساسية](#page-0-1) [المتطلبات](#page-0-2) [المكونات المستخدمة](#page-1-0) [الاصطلاحات](#page-1-1) [النظرية الأساسية](#page-1-2) [متطلبات المعالج](#page-1-3) [متطلبات الذاكرة](#page-1-4) [قيود ENET-1WIC والميزات غير المدعومة](#page-2-0) [التكوين](#page-2-1) [الرسم التخطيطي للشبكة](#page-2-2) [التكوينات](#page-2-3) [التحقق من الصحة](#page-4-0) [تصحيح أخطاء عميل PPPoE](#page-4-1) [طبقة إيثرنت](#page-4-2) [طبقة PPP](#page-5-0) [تصحيح أخطاء خادم PPPoE](#page-6-0) [الطبقة المادية ل DSL](#page-6-1) [طبقة ATM](#page-6-2) [طبقة إيثرنت](#page-7-0) [طبقة PPP](#page-8-0) [معلومات ذات صلة](#page-8-1)

# <span id="page-0-0"></span>المقدمة

يوضح هذا المستند كيفية تكوين 1700 Cisco باستخدام بطاقة واجهة WAN بالإيثرنت (ENET-1WIC (للعمل كعميل بروتوكول من نقطة إلى نقطة عبر الإيثرنت (PPPoE (مع ترجمة عنوان الشبكة (NAT(.

# <span id="page-0-1"></span>المتطلبات الأساسية

## <span id="page-0-2"></span>المتطلبات

لا توجد متطلبات خاصة لهذا المستند.

## <span id="page-1-0"></span>المكونات المستخدمة

تستند المعلومات الواردة في هذا المستند إلى إصدارات البرامج والمكونات المادية التالية:

- برنامج IOS ®الإصدار 12.1(3) 1XT أو إصدار أحدث لدعم بطاقة الواجهة ENET-1WIC 1700 Cisco.
- بالنسبة لعينة التكوين هذه، كان معالج التوجيه عقدة مركز الوصول العالمي Cisco 6400 Universal Access .DC1(3)12.1 الإصدار Cisco IOS برنامج يشغل) Concentrator (UAC-NRP

لدعم PPPoE، يجب أن يكون لديك مجموعة ميزات PLUS+ADSL. لا تدعم مجموعة الميزات PPPoE only-ADSL على 1700 Cisco.

تم إنشاء المعلومات الواردة في هذا المستند من الأجهزة الموجودة في بيئة معملية خاصة. بدأت جميع الأجهزة المُستخدمة في هذا المستند بتكوين ممسوح (افتراضي). إذا كانت شبكتك مباشرة، فتأكد من فهمك للتأثير المحتمل لأي أمر.

## <span id="page-1-1"></span>الاصطلاحات

للحصول على مزيد من المعلومات حول اصطلاحات المستندات، ارجع إلى <u>اصطلاحات تلميحات Cisco التقنية</u>.

## <span id="page-1-2"></span>النظرية الأساسية

ENET-1WIC هي بطاقة T-BASE10 تم تطويرها لموجهات سلسلة 1700 من Cisco. يوفر enet-1WIC واجهة إيثرنت ثانية ل 1700 Cisco، والتي تساعد على إستخدام الوظائف الثرية لبرنامج IOS Cisco مع أي خط مشترك رقمي (DSL) أو مودم كبل.

تتيح ميزة عميل PPPoE نقل وظائف PPPoE إلى الموجه. يمكن تثبيت أجهزة كمبيوتر متعددة خلف واجهة الإيثرنت السريع من 1700 Cisco، وقبل إرسال حركة مرور البيانات الخاصة بها إلى جلسة عمل PPPoE، يمكن تشفيرها وتصفيتها وما إلى ذلك، ويمكن تشغيل NAT. يعمل تشغيل PPPoE على الموجه على إزالة الحاجة إلى إستخدام برنامج عميل PPPoE على أجهزة الكمبيوتر الشخصي.

## <span id="page-1-3"></span>متطلبات المعالج

يلزم إجراء المراجعة 5B للمعالج صغير الحجم طراز 860 من MPC. يتم إستخدام هذا المعالج في جميع موجهات السلسلة 1700 من Cisco التي يتم شحنها بعد 21 نوفمبر 1999. تم تصنيع الأرقام التسلسلية 1700 Cisco التي تبدأ ب XXXX0347JAB باستخدام معالج ميكروفون طراز 5B Revision 860MPC.

تم تضمين كود التاريخ في الرقم التسلسلي. التنسيق هو LLYWSSSS، حيث:

- LLL هو الموقع الذي تم بناء الوحدة فيه.
- YY هي السنة التي بنيت فيها الوحدة (1997=،01 1998=،02 1999=،03 2000=04).
	- أسبوع العمل في السنة التي بنيت فيها الوحدة.
		- SSSS هو الرقم التسلسلي.

يتم عرض معلومات إصدار المعالج عند بدء التشغيل. يمكنك أيضا التحقق من مراجعة المعالج بإصدار الأمر show version في موجه الأمر Router.#

### <span id="page-1-4"></span>متطلبات الذاكرة

لتشغيل صور IOS 1700 Cisco التي تدعم ENET-1WIC Cisco، يجب أن يحتوي الموجه على حد أدنى من ذاكرة Flash و DRAM. للحصول على تفاصيل حول متطلبات الذاكرة لكل صورة، ارجع إلى <u>[ملاحظات الإصدار لموجهات](//www.cisco.com/en/US/docs/ios/12_1/12_1xt/release/notes/rn1700xt.html)</u> [السلسلة 1700 من IOS Cisco الإصدار 12.1\(3\)1XT.](//www.cisco.com/en/US/docs/ios/12_1/12_1xt/release/notes/rn1700xt.html)

## <span id="page-2-0"></span>قيود ENET-1WIC والميزات غير المدعومة

- ENET-1WIC غير مدعوم في الأنظمة الأساسية بخلاف 1700 Cisco.
- يتم دعم اتصال -45RJ مزدوج مجدول فقط، ولا يوجد دعم لواجهة وحدة المرفق (AUI (أو واجهة BNC.
- لا يوجد تفاوض تلقائي (الاستشعار التلقائي) بين أوضاع الإرسال أحادي الإتجاه والإرسال ثنائي الإتجاه الكامل.
	- لا يمكن إستخدام ENET-1WIC لتنزيل ملف TFTP أثناء وجود المضيف في ROMMON.
	- لا يتم التعرف على ENET-1WIC بواسطة 1700 Cisco عندما يكون في وضع ROMmon.
		- يدعم برنامج Cisco IOS الحالي WIC-1ENET فقط في الفتحة 0 من 1700 Cisco.

# <span id="page-2-1"></span>التكوين

في هذا القسم، تُقدّم لك معلومات تكوين الميزات الموضحة في هذا المستند.

يتم تكوين عميل PPPoE على 1700 Cisco باستخدام أوامر شبكة الطلب الهاتفي الخاصة الظاهرية (VPDN(.) لا تكون أوامر VPDN مطلوبة لبرنامج Software IOS Cisco، الإصدار 12.2(13)T أو إصدار أحدث.) تأكد من تكوين هذه الأوامر أولا.

<mark>ملاحظة:</mark> للحصول على معلومات حول تغيير حجم الحد الأقصى لوحدة الإرسال (MTU)، ارجع إلى <u>[أستكشاف أخطاء](//www.cisco.com/en/US/tech/tk175/tk15/technologies_tech_note09186a0080093bc7.shtml)</u> [حجم وحدة الحد الأقصى للنقل \(MTU \(وإصلاحها في اتصال هاتفي عبر بروتوكول PPPoE](//www.cisco.com/en/US/tech/tk175/tk15/technologies_tech_note09186a0080093bc7.shtml).

<span id="page-2-2"></span>الرسم التخطيطي للشبكة

يستخدم هذا المستند إعداد الشبكة التالي:

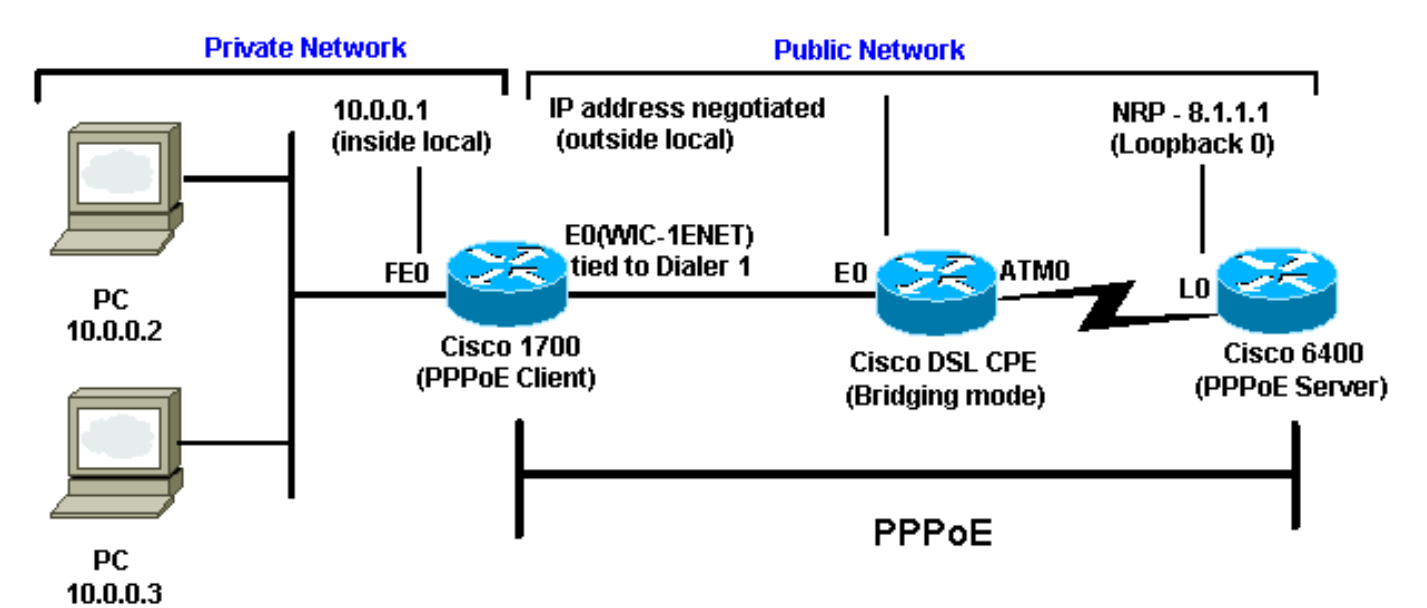

## <span id="page-2-3"></span>التكوينات

يستخدم هذا المستند التكوينات التالية:

- Cisco 1700 •
- Cisco 6400 ·

### Cisco 1700

! vpdn enable no vpdn logging ! vpdn-group pppoe request-dialin *The PPPoE client requests to establish !--- a ---! session with the aggregation unit (6400 NRP). !--- These VPDN commands are not needed with !--- Cisco IOS Software Release 12.2(13)T or later.* protocol pppoe ! int Dialer1 ip address negotiated encapsulation ppp ip mtu 1492 *!--- The Ethernet MTU is 1500 by default !--- (1492 + PPPoE headers = 1500).* ip nat outside dialer pool 1 *!--- This ties to interface Ethernet0.* dialergroup 1 ppp authentication chap callin ppp chap hostname <username> ppp chap password <password> ! *!--- The ISP instructs you regarding !--- the type of authentication to use. !--- To change from PPP Challenge Handshake Authentication !--- Protocol(CHAP) to PPP Password Authentication Protocol (PAP), !--- replace these three lines: !--- ppp authentication chap callin !--- ppp chap hostname !--- ppp chap password !--- with these two lines: !--- ppp authentication pap callin.* ppp pap sentusername <username> password <password> ! dialer-list 1 protocol ip permit ! *!--- This is the internal Ethernet network.* interface FastEthernet0 ip address 10.0.0.1 255.255.255.0 ip nat inside ! interface Ethernet0 pppoe enable pppoe-client dial-pool-number 1 *!--- The PPPoE client code ties into a dialer !--- interface upon which a virtual-access !--- interface is cloned.* ! *!--- For NAT, you overload on the !--- Dialer1 interface and add a default route !--- out of the Dialer1 interface because !--- the IP address can change.* ip nat inside source list 1 interface Dialer1 overload ip classless ip route 0.0.0.0 0.0.0.0 dialer1 no ip http server ! dialer-list 1 protocol ip permit access-list 1 permit ! *.*10.0.0.0 0.0.0.255 *!--- This is for NAT*

#### Cisco 6400

local ppp user \*\*\* *Or, you can use AAA.* username <username> password *---!* <password> *!--- Begin with the VPDN commands. !--- Notice that you are binding the PPPoE here to !--- a virtual-template instead of on the ATM interface. !--- You cannot (at this time) use more than one !-- virtual-template (or VPDN group) for PPPoE !-- beginning with the VPDN commands.* vpdn enable no vpdn logging ! vpdn-group pppoe accept-dialin *!--- This is PPPoE server mode.* protocol pppoe virtual-template 1 ! ! interface ATM0/0/0 no ip address no atm ilmikeepalive hold-queue 500 in *!--- The binding to the virtual-template !--- interface is configured in the VPDN group.* ! interface ATM0/0/0.182 point-to-point pvc 1/82 encapsulation aal5snap *!--- You need the command on the server side.* protocol pppoe ! ! *!--- Virtualtemplate is used instead of dialer interface.* ! interface Virtual-Template1 ip unnumbered Loopback10 ip mtu 1492 peer default ip address pool ippool ppp authentication chap ! ! interface Loopback10 ip address 8.8.8.1 255.255.255.0 ! ip local pool ippool 9.9.9.1 9.9.9.5

# <span id="page-4-0"></span>التحقق من الصحة

لا يوجد حاليًا إجراء للتحقق من صحة هذا التكوين.

# <span id="page-4-1"></span>تصحيح أخطاء عميل PPPoE

يوفر هذا القسم معلومات يمكنك استخدامها لاستكشاف أخطاء التكوين وإصلاحها.

لتصحيح أخطاء 1700 Cisco) عميل PPPoE(، يجب مراعاة مكدس البروتوكولات.

- الطبقة 4 طبقة PPP
- المستوى الثالث طبقة إيثرنت
	- طبقة 2 طبقة ATM
- الطبقة 1 الطبقة المادية ل DSL

يمكنك أستكشاف الأخطاء وإصلاحها بدءا من الأسفل. بما أن طبقتي DSL و ATM تحدث في "المعدات الأساسية لعميل CPE" (DSL(، فأنت بحاجة إلى أستكشاف أخطاء طبقات إيثرنت و PPP الخاصة ب 1700 Cisco وإصلاحها فقط، كما هو موضح أدناه.

### <span id="page-4-2"></span>طبقة إيثرنت

توجد إطارات إيثرنت الكاملة في حزم بروتوكول الوصول إلى الشبكة الفرعية (SNAP (من طبقة ملاءمة 5 ATM 5AAL((. لا يوجد أمر packet ethernet debug، ولكن يجب عليك تنفيذ بعض تصحيح أخطاء VPDN) تصحيح أخطاء PPPoE لبرنامج IOS Cisco الإصدار 12.2(13)T أو إصدار أحدث) للاطلاع على إطارات PPPoE.

للمرجع، يحتوي إطار إيثرنت وهو إطار PPPoE على أحد نوعين من EtherTypes:

- EtherType 8863x0 = حزمة التحكم في PPPoE) يعالج جلسة PPPoE(
	- EtherType 8864x0 = حزمة بيانات PPPoE) تحتوي على حزم PPP(

ملاحظة هامة واحدة هي أن هناك جلستان في PPPoE: جلسة PPPoE وهي جلسة عمل VPDN الطبقة الثانية لبروتوكول الاتصال النفقي (TP2L(، وجلسة عمل PPP. ومن ثم، فمن أجل إنشاء نظام الشراكة عبر شبكة إيثرنت، هناك مرحلة إنشاء جلسات بروتوكول الشراكة بين القطاعين العام والخاص ومرحلة إنشاء جلسات بروتوكول الشراكة بين القطاعين العام والخاص.

ويشتمل الإنهاء عادة على مرحلة الإنهاء من خلال بروتوكول الاتصال من نقطة إلى نقطة (PPPoE (ومرحلة الإنهاء من خلال بروتوكول النقطة إلى نقطة (PPPoE(.

تتكون مرحلة إنشاء PPPoE من تحديد عناوين MAC لعميل وخادم PPPoE وتعيين معرف جلسة. وبعد اكتمال ذلك، يحدث إنشاء بروتوكول الاتصال من نقطة إلى نقطة (PPP (العادي تماما مثل أي اتصال PPP آخر.

لتصحيح الأخطاء، يمكنك إستخدام تصحيح أخطاء PPPoE VPDN) تصحيح أخطاء PPPoE لبرنامج IOS Cisco الإصدار 12.2(13)T أو إصدار أحدث) لتحديد ما إذا كانت مرحلة اتصال PPPoE ناجحة.

#### (**debug vpdn pppoe-events** (**debug pppoe events** #

#### Sending PADI: vc=1/1 :06:17:58

*A broadcast Ethernet frame (in this case, encapsulated in ATM) !--- requests a PPPoE ---! server, "Are there any PPPoE servers out there?"* 06:18:00: PPPOE: we've got our pado and the pado timer went off *!--- This is a unicast reply from a PPPoE server (very similar to !--- a DHCP offer).* 06:18:00: OUT PADR from PPPoE tunnel *!--- This is a unicast reply accepting the offer.* 06:18:00: IN PADS from PPPoE tunnel *!--- This is a confirmation that completes the*

#### *.establishment*

والآن يبدأ إنشاء الشراكة بين القطاعين العام والخاص، كما هي الحال في أي عملية أخرى لبدء الشراكة بين القطاعين العام والخاص. بعد إنشاء جلسة PPPoE، يمكنك إصدار أوامر **show vpdn** للحصول على الحالة.

> (**show vpdn** (**show pppoe session** # No active L2TP tunnels% No active L2F tunnels%

PPPoE Tunnel and Session Information Total tunnels 1 sessions 1

**PPPoE Tunnel Information**

**Session count: 1**

**PPPoE Session Information SID RemMAC LocMAC Intf VASt OIntf VC 0050.7359.35b7 0001.96a4.84ac Vi1 UP AT0 1 1 1**

يمكنك الحصول على معلومات حساب الحزم باستخدام الأمر show vpdn session all (show pppE session all).

(**show vpdn session all** (**show pppoe session all** No active L2TP tunnels% No active L2F tunnels% **PPPoE Session Information Total tunnels 1 sessions 1 session id: 1 local MAC address: 0001.96a4.84ac, remote MAC address: 0050.7359.35b7 virtual access interface: Vi1, outgoing interface: AT0, vc: 1/1 packets sent, 1655 received, 24516 bytes sent, 24486 received 1656** 

أوامر تصحيح الأخطاء الأخرى:

- (debug vpdn pppOE-data (debug pppOE data
	- تصحيح أخطاء PPPoE) تصحيح أخطاء PPPoE(
	- (ربط debug pppPoE-packet (debug pppPoE ●

### <span id="page-5-0"></span>طبقة PPP

بعد إنشاء جلسة PPPoE، تكون تصحيح أخطاء PPP هي نفسها كما هو الحال بالنسبة لأي إنشاء PPP آخر.

يتم إستخدام نفس أوامر تفاوض PPP وauthentication ppp debug. هنا عينة مخرجات:

ملاحظة: في هذه العينة، اسم المضيف هو "1client"، واسم المحول البعيد 6400 Cisco هو "b-nrp".

Vi1 PPP: Treating connection as a callout :06:36:03 [Vi1 PPP: Phase is ESTABLISHING, Active Open [0 sess, 1 load :06:36:03 Vi1 PPP: No remote authentication for call-out :06:36:03 Vi1 LCP: O CONFREQ [Closed] id 1 len 10 :06:36:03 (Vi1 LCP: MagicNumber 0x03013D43 (0x050603013D43 :06:36:03 Vi1 LCP: I CONFACK [REQsent] id 1 len 10 :06:36:03 (Vi1 LCP: MagicNumber 0x03013D43 (0x050603013D43 :06:36:03 Vi1 LCP: I CONFREQ [ACKrcvd] id 2 len 15 :06:36:05

(Vi1 LCP: AuthProto CHAP (0x0305C22305 :06:36:05 (Vi1 LCP: MagicNumber 0x65E315E5 (0x050665E315E5 :06:36:05 Vi1 LCP: O CONFACK [ACKrcvd] id 2 len 15 :06:36:05 (Vi1 LCP: AuthProto CHAP (0x0305C22305 :06:36:05 (Vi1 LCP: MagicNumber 0x65E315E5 (0x050665E315E5 :06:36:05 Vi1 LCP: State is Open :06:36:05 [Vi1 PPP: Phase is AUTHENTICATING, by the peer [0 sess, 1 load :06:36:05 "Vi1 CHAP: I CHALLENGE id 9 len 26 from "nrp-b :06:36:05 Vi1 CHAP: Using alternate hostname client1 :06:36:05 Vi1 CHAP: Username nrp-b not found :06:36:05 Vi1 CHAP: Using default password :06:36:05 "Vi1 CHAP: O RESPONSE id 9 len 28 from "client1 :06:36:05 Vi1 CHAP: I SUCCESS id 9 len 4 :06:36:05 [Vi1 PPP: Phase is FORWARDING [0 sess, 1 load :06:36:05 [Vi1 PPP: Phase is AUTHENTICATING [0 sess, 1 load :06:36:05 [Vi1 PPP: Phase is UP [0 sess, 1 load :06:36:05 Vi1 IPCP: O CONFREQ [Closed] id 1 len 10 :06:36:05 (Vi1 IPCP: Address 0.0.0.0 (0x030600000000 :06:36:05 Vi1 CDPCP: O CONFREQ [Closed] id 1 len 4 :06:36:05 Vi1 IPCP: I CONFREQ [REQsent] id 1 len 10 :06:36:05 (Vi1 IPCP: Address 8.8.8.1 (0x030608080801 :06:36:05 (Vi1 IPCP: Address 8.8.8.1 (0x030608080801 :06:36:05 (Vi1 IPCP: Address 9.9.9.2 (0x030609090902 :06:36:05 Vi1 IPCP: O CONFREQ [ACKsent] id 2 len 10 :06:36:05 (Vi1 IPCP: Address 9.9.9.2 (0x030609090902 :06:36:05 (Vi1 LCP: I PROTREJ [Open] id 3 len 10 protocol CDPCP (0x820701010004 :06:36:05 Vi1 CDPCP: State is Closed :06:36:05 Vi1 IPCP: I CONFACK [ACKsent] id 2 len 10 :06:36:05 (Vi1 IPCP: Address 9.9.9.2 (0x030609090902 :06:36:05 Vi1 IPCP: State is Open :06:36:05 Di1 IPCP: Install negotiated IP interface address 9.9.9.2 :06:36:05 Di1 IPCP: Install route to 8.8.8.1 :06:36:05 LINEPROTO-5-UPDOWN: Line protocol on Interface Virtual-Access1, changed% :06:36:06 state to up

# <span id="page-6-0"></span>تصحيح أخطاء خادم PPPoE

لتصحيح أخطاء 6400 Cisco) خادم PPPoE(، يمكنك إستخدام نفس الإجراء المستخدم من أسفل إلى أعلى ل .(PPPoE عميل (Cisco 1700

- الطبقة 4 طبقة PPP
- المستوى الثالث طبقة إيثرنت
	- طبقة 2 طبقة ATM
- الطبقة 1 الطبقة المادية ل DSL

يكمن الاختلاف في أنك تقوم الآن باستكشاف أخطاء طبقة DSL وإصلاحها على مضاعف الوصول إلى خط المشترك الرقمي (DSLAM (وطبقة ATM على 6400 Cisco، كما هو موضح أدناه.

### <span id="page-6-1"></span>الطبقة المادية ل DSL

للتحقق من الطبقة المادية ل DSL، تحتاج إلى رؤية إحصائيات DSL على DSLAM. بالنسبة ل DSLAMs Cisco، يمكن إستخدام أمر show dsl interface.

## <span id="page-6-2"></span>طبقة ATM

على الجانب 6400 Cisco، يمكنك أيضا إستخدام الأمر debug atm packet وتمكين 6400 Cisco ل PVC محدد.

**debug atm packet interface atm 0/0/0.182 vc 1/82** يجب أن ترى مخرجات مماثلة لما يلي، مع نفس ، SAP، CTL، وwI التي تظهر أن حزمة ATM الواردة هي AAL5 .SNAP

:(4d04h: ATM0/0/0.182(I VCD:0x3 VPI:0x1 VCI:0x52 **Type:0x900 SAP:AAAA CTL:03 OUI:0080C2 TYPE:0007** Length:0x30 4d04h: 0000 0001 96A4 84AC 0050 7359 35B7 8864 1100 0001 000E C021 0A2E 000C 65E3 4d04h: 15E5 0000 0000 ملاحظة: لا ترى الحزم الصادرة باستخدام هذا الأمر بسبب طريقة معالجة الحزم.

### <span id="page-7-0"></span>طبقة إيثرنت

ال نفسه VPDN عرض وdebug أمر يستعمل على ال 1700 cisco يستطيع كنت استعملت على ال 6400 cisco أن ينظر في ال PPPoE إنشاء.

#### (**debug vpdn pppoe-events** (**debug pppoe events** #

4d04h: **IN PADI** from PPPoE tunnel

4d04h: **OUT PADO** from PPPoE tunnel

4d04h: **IN PADR** from PPPoE tunnel

4d04h: PPPoE: Create session .4d04h: PPPoE: VPN session created

4d04h: **OUT PADS** from PPPoE tunnel

#### (**show vpdn** (**show pppoe session** #

No active L2TP tunnels% No active L2F tunnels%

**PPPoE Tunnel and Session Information Total tunnels 1 sessions 1**

#### **PPPoE Tunnel Information**

**Session count: 1 PPPoE Session Information SID RemMAC LocMAC Intf VASt OIntf VC 0001.96a4.84ac 0050.7359.35b7 Vi4 UP AT0/0/0 1 82 1**

#### **#nrp-b**

(**show vpdn session all** (**show pppoe session all** No active L2TP tunnels% No active L2F tunnels%

**PPPoE Session Information Total tunnels 1 sessions 1**

#### **session id: 1**

**local MAC address: 0050.7359.35b7, remote MAC address: 0001.96a4.84ac virtual access interface: Vi4, outgoing interface: AT0/0/0, vc: 1/82 packets sent, 28 received, 422 bytes sent, 395 received 30** 

- (debug vpdn pppOE-data (debug pppOE data
	- تصحيح أخطاء PPPoE) تصحيح بيانات PPPoE(
	- (ربط debug pppPoE-packet (debug pppPoE ●

### <span id="page-8-0"></span>طبقة PPP

هذا إخراج تصحيح أخطاء PPP من 6400 Cisco الذي يوافق تصحيح الأخطاء الأقدم من 1700 Cisco:

#### **debug ppp negotiation and debug ppp authentication**

4d04h: Vi2 PPP: Treating connection as a dedicated line [4d04h: Vi2 PPP: Phase is ESTABLISHING, Active Open [0 sess, 1 load 4d04h: Vi2 LCP: O CONFREQ [Closed] id 1 len 15 (4d04h: Vi2 LCP: AuthProto CHAP (0x0305C22305 (4d04h: Vi2 LCP: MagicNumber 0x65F62814 (0x050665F62814 4d04h: Vi2 LCP: I CONFREQ [REQsent] id 1 len 10 (4d04h: Vi2 LCP: MagicNumber 0x03144FF9 (0x050603144FF9 4d04h: Vi2 LCP: O CONFACK [REQsent] id 1 len 10 (4d04h: Vi2 LCP: MagicNumber 0x03144FF9 (0x050603144FF9 4d04h: Vi3 LCP: I ECHOREQ [Open] id 60 len 8 magic 0xA60C0000 4d04h: Vi3 LCP: O ECHOREP [Open] id 60 len 8 magic 0x51A0BEF6 4d04h: Vi2 LCP: TIMEout: State ACKsent 4d04h: Vi2 LCP: O CONFREQ [ACKsent] id 2 len 15 (4d04h: Vi2 LCP: AuthProto CHAP (0x0305C22305 (4d04h: Vi2 LCP: MagicNumber 0x65F62814 (0x050665F62814 4d04h: Vi2 LCP: I CONFACK [ACKsent] id 2 len 15 (4d04h: Vi2 LCP: AuthProto CHAP (0x0305C22305 (4d04h: Vi2 LCP: MagicNumber 0x65F62814 (0x050665F62814 4d04h: Vi2 LCP: State is Open [4d04h: Vi2 PPP: Phase is AUTHENTICATING, by this end [0 sess, 1 load "4d04h: Vi2 CHAP: O CHALLENGE id 10 len 26 from "nrp-b "4d04h: Vi2 CHAP: I RESPONSE id 10 len 28 from "client1 [4d04h: Vi2 PPP: Phase is FORWARDING [0 sess, 1 load [4d04h: Vi2 PPP: Phase is AUTHENTICATING [0 sess, 1 load 4d04h: Vi2 CHAP: O SUCCESS id 10 len 4 [4d04h: Vi2 PPP: Phase is UP [0 sess, 1 load 4d04h: Vi2 IPCP: O CONFREQ [Closed] id 1 len 10 (4d04h: Vi2 IPCP: Address 8.8.8.1 (0x030608080801 4d04h: Vi2 IPCP: I CONFREQ [REQsent] id 1 len 10 (4d04h: Vi2 IPCP: Address 0.0.0.0 (0x030600000000 4d04h: Vi2 IPCP: Pool returned 9.9.9.2 4d04h: Vi2 IPCP: O CONFNAK [REQsent] id 1 len 10 (4d04h: Vi2 IPCP: Address 9.9.9.2 (0x030609090902 4d04h: Vi2 CDPCP: I CONFREQ [Not negotiated] id 1 len 4 (4d04h: Vi2 LCP: O PROTREJ [Open] id 3 len 10 protocol CDPCP (0x820701010004 4d04h: Vi2 IPCP: I CONFACK [REQsent] id 1 len 10 (4d04h: Vi2 IPCP: Address 8.8.8.1 (0x030608080801 4d04h: Vi2 IPCP: I CONFREQ [ACKrcvd] id 2 len 10 (4d04h: Vi2 IPCP: Address 9.9.9.2 (0x030609090902 4d04h: Vi2 IPCP: O CONFACK [ACKrcvd] id 2 len 10 (4d04h: Vi2 IPCP: Address 9.9.9.2 (0x030609090902 4d04h: Vi2 IPCP: State is Open 4d04h: Vi2 IPCP: Install route to 9.9.9.2 4d04h: %LINEPROTO-5-UPDOWN: Line protocol on Interface Virtual-Access2, changed state to up

<span id="page-8-1"></span><mark>معلومات ذات صلة</mark>

● [معلومات دعم تقنية DSL من Cisco](//www.cisco.com/web/psa/technologies/index.html?c=268435512&referring_site=bodynav)

- [معلومات دعم منتج DSL من Cisco](//www.cisco.com/web/psa/products/index.html?referring_site=bodynav)
	- [الدعم الفني Systems Cisco](//www.cisco.com/cisco/web/support/index.html?referring_site=bodynav)

ةمجرتلا هذه لوح

ةي الآلال تاين تان تان تان ان الماساب دنت الأمانية عام الثانية التالية تم ملابات أولان أعيمته من معت $\cup$  معدد عامل من من ميدة تاريما $\cup$ والم ميدين في عيمرية أن على مي امك ققيقا الأفال المعان المعالم في الأقال في الأفاق التي توكير المالم الما Cisco يلخت .فرتحم مجرتم اهمدقي يتلا ةيفارتحالا ةمجرتلا عم لاحلا وه ىل| اًمئاد عوجرلاب يصوُتو تامجرتلl مذه ققد نع امتيلوئسم Systems ارامستناء انالانهاني إنهاني للسابلة طربة متوقيا.